# **SCEP Environment – Implementation Guide V1.1**

#### **Introduction**

This guide contains all the necessary steps to deploy a stable SCEP environment regardless of the used MDM solutions. The information were gathered from several references covered in the final section.

## **Content at a glance**

- ➢ [Prerequisites](#page-0-0)
- ➢ [Model architecture](#page-2-0)
- ➢ [Certificate Authority preparation](#page-2-1)
- ➢ [NDES role deployment](#page-3-0)
- ➢ [NDES HA](#page-6-0)
- ➢ [Azure AD Application Proxy](#page-6-1)
- ➢ [Accessing SCEP](#page-7-0)
- ➢ [Important Notes](#page-8-0)
- ➢ [Troubleshooting](#page-8-1)
- ➢ [Resources](#page-9-0)

#### <span id="page-0-0"></span>**Prerequisites**

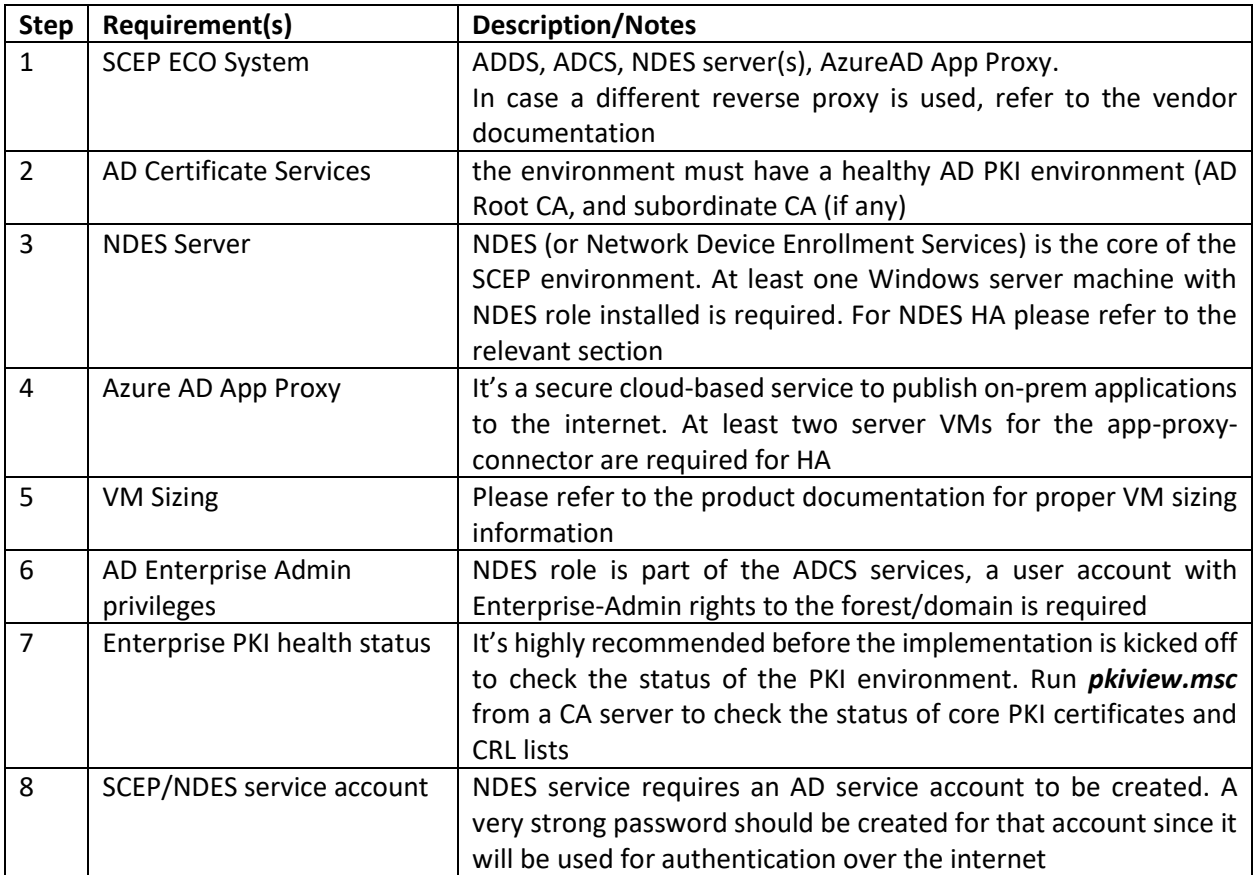

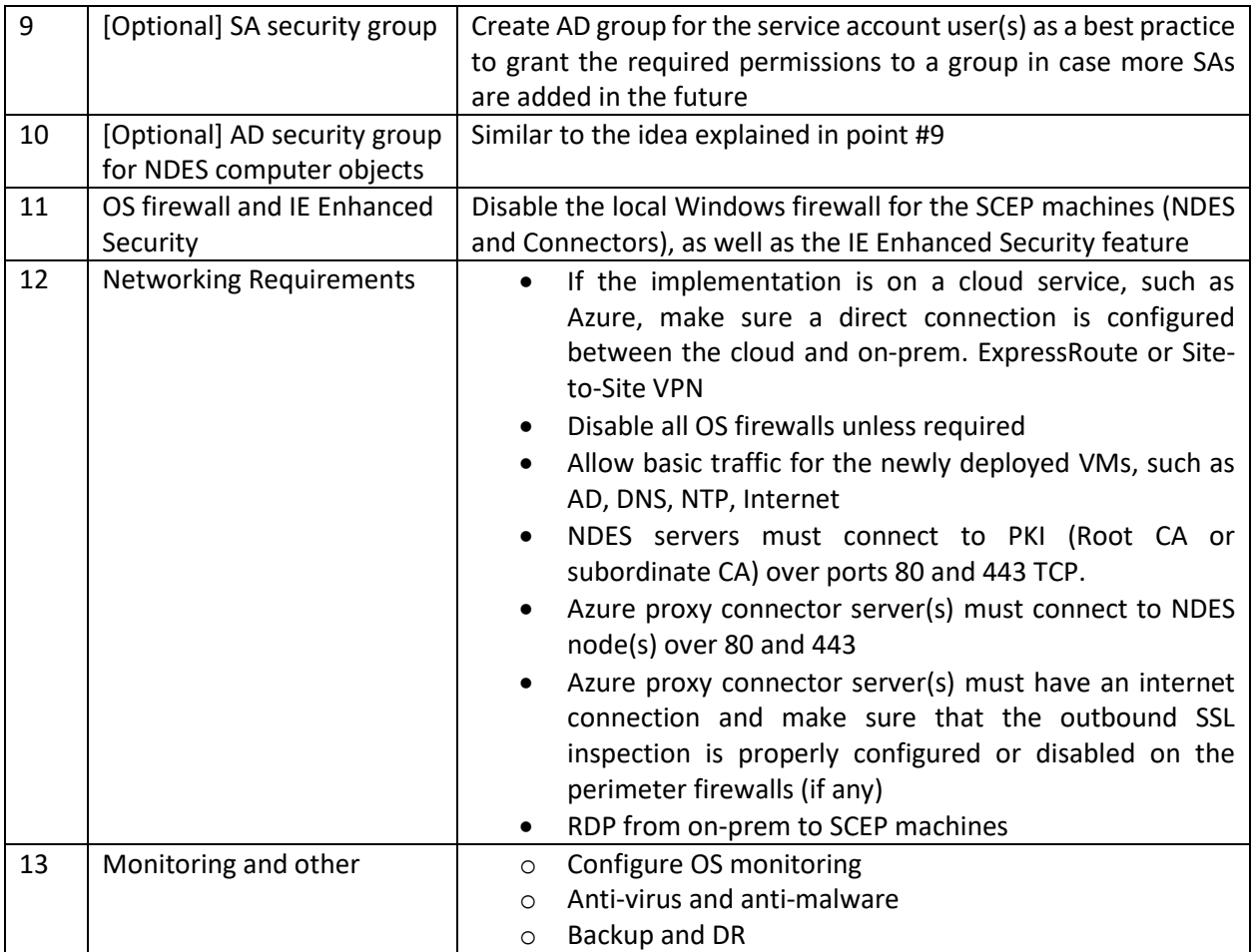

## <span id="page-2-0"></span>**Architecture**

*Architecture diagrams by Microsoft about SCEP*

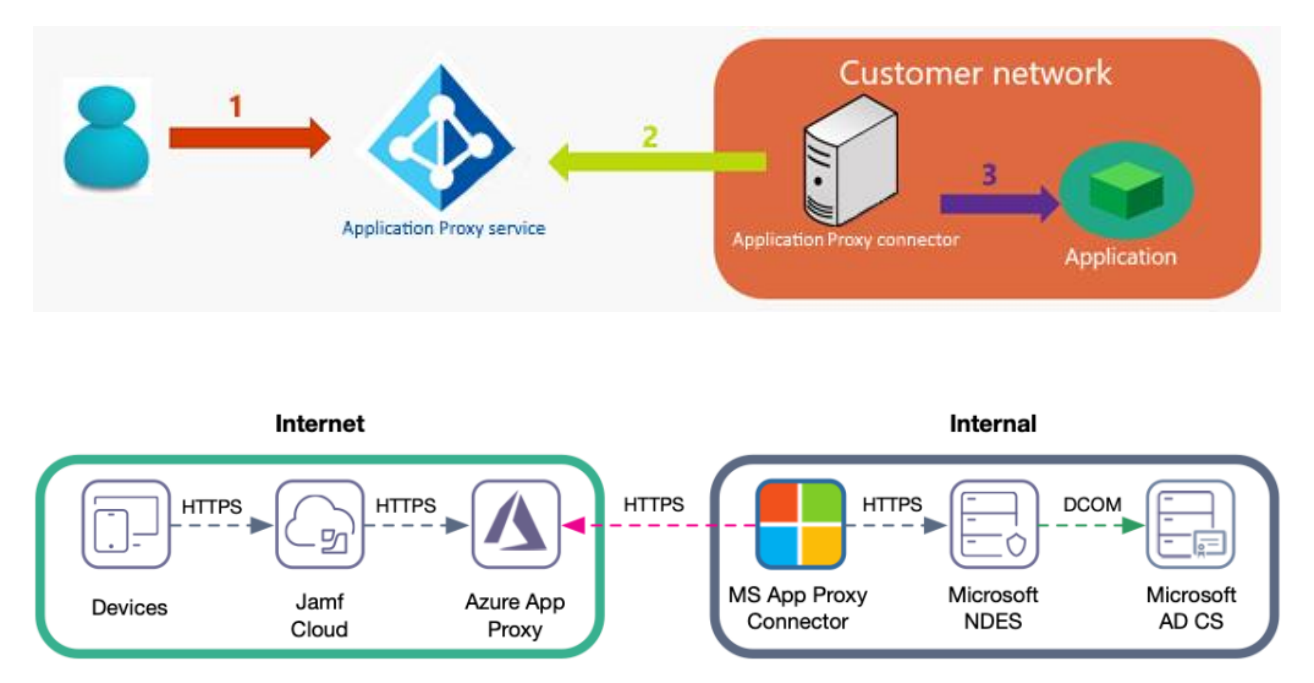

# <span id="page-2-1"></span>**Certificate Authority preparation**

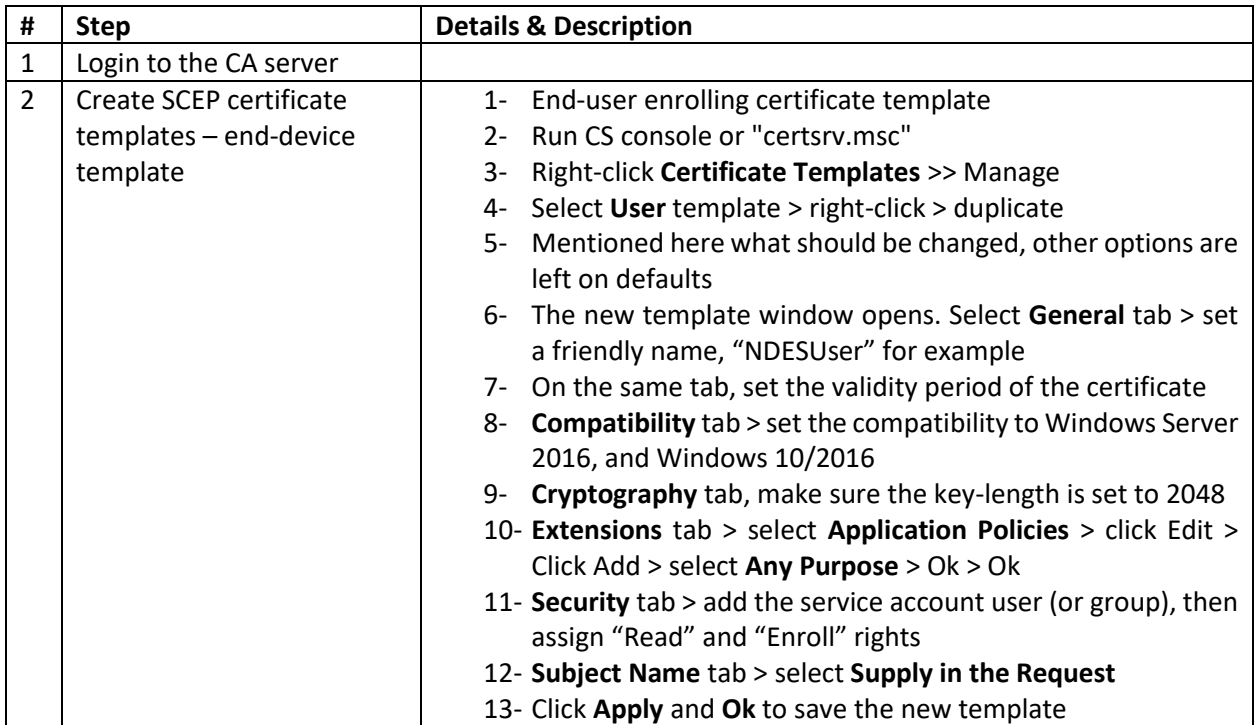

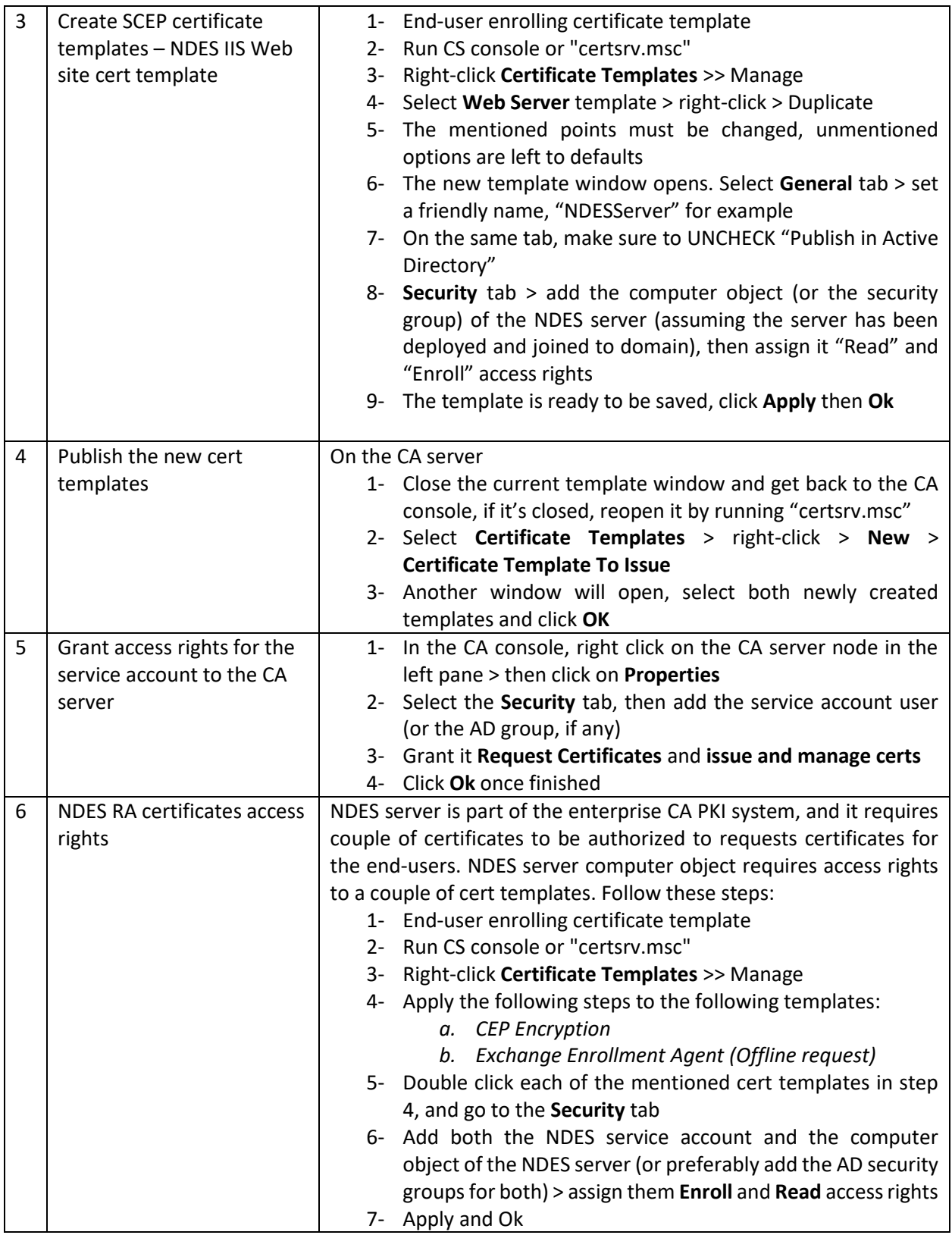

# <span id="page-3-0"></span>**NDES Role Deployment**

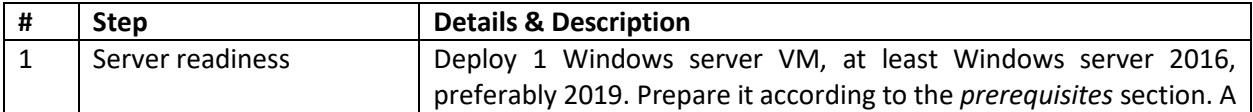

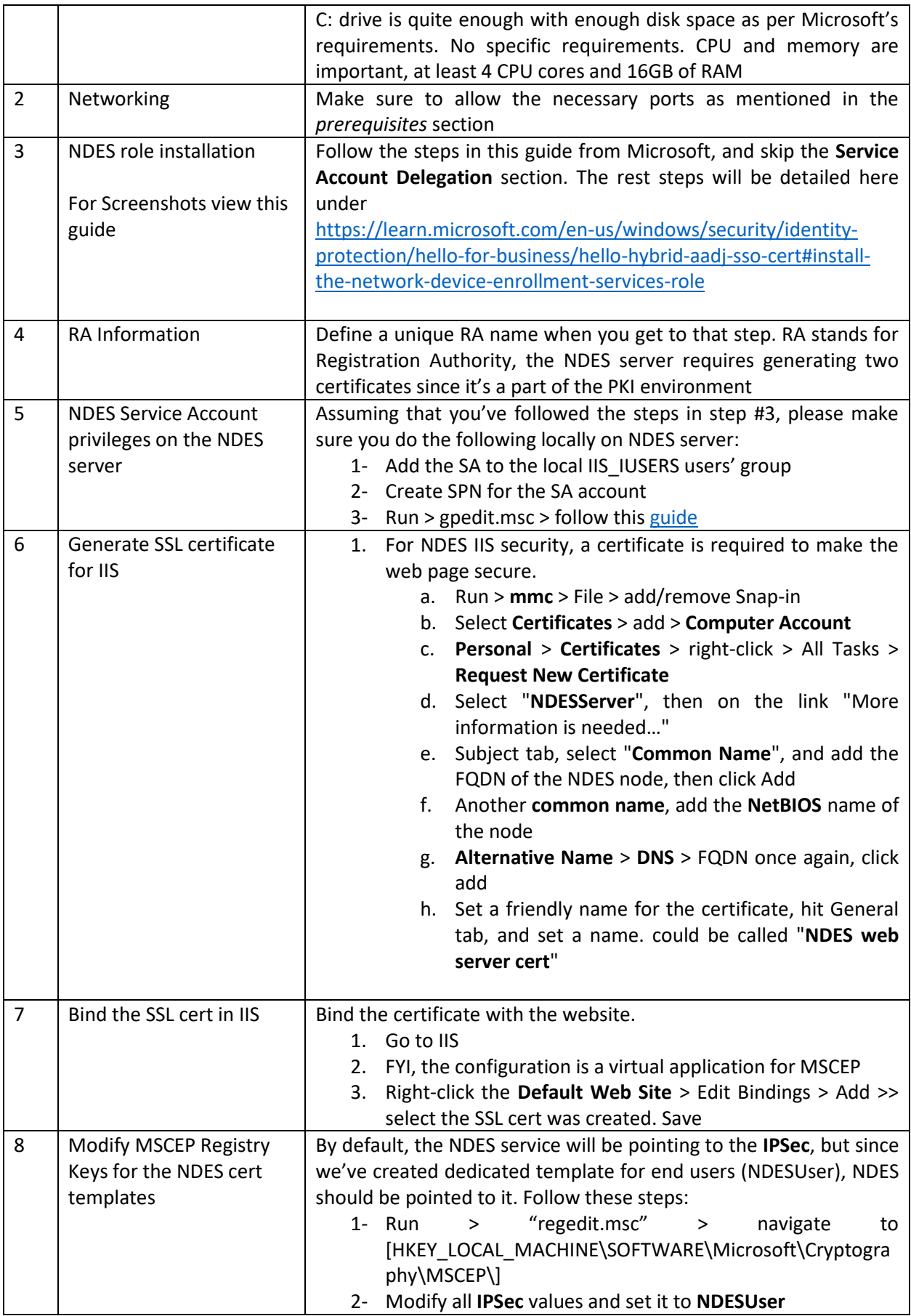

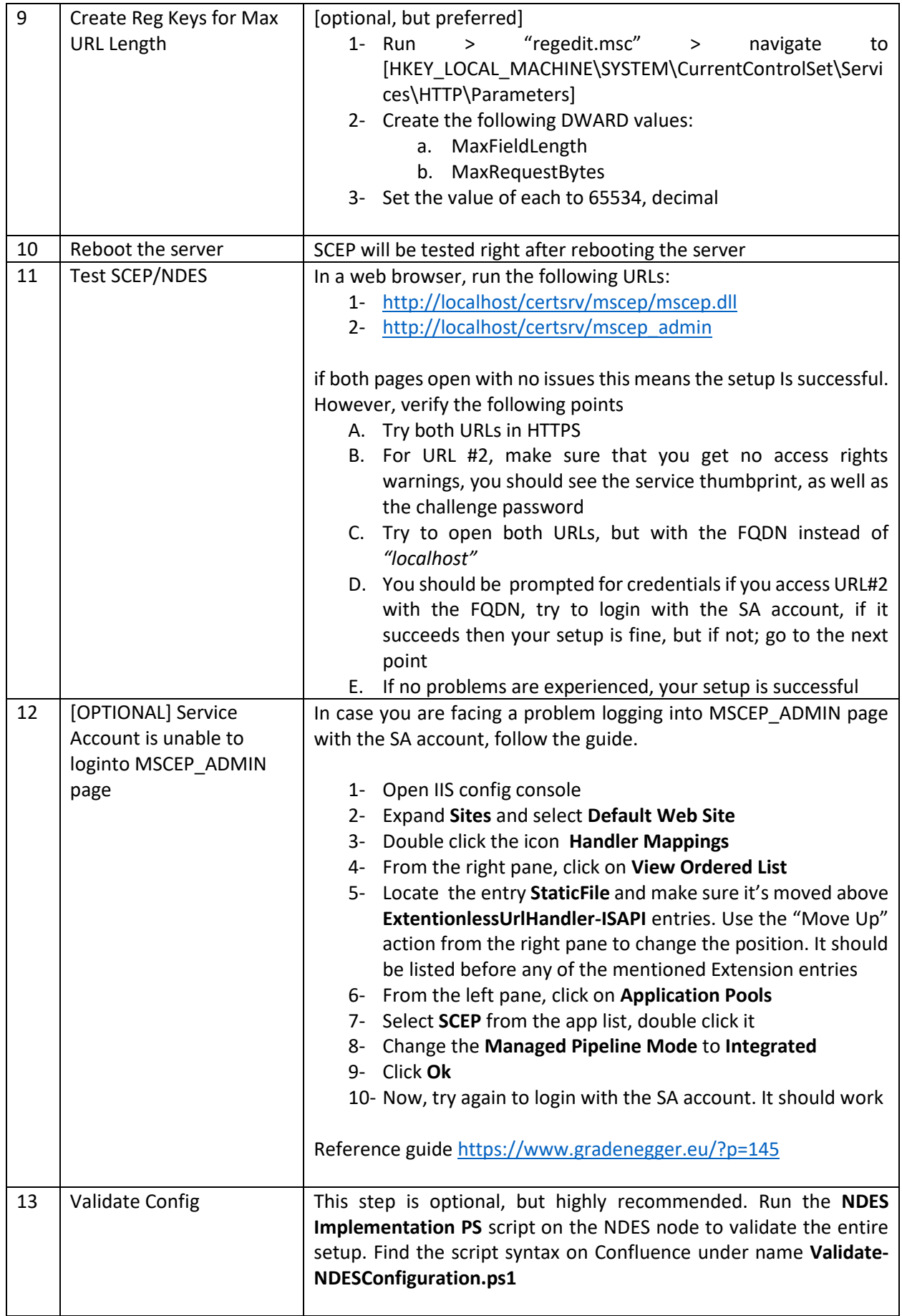

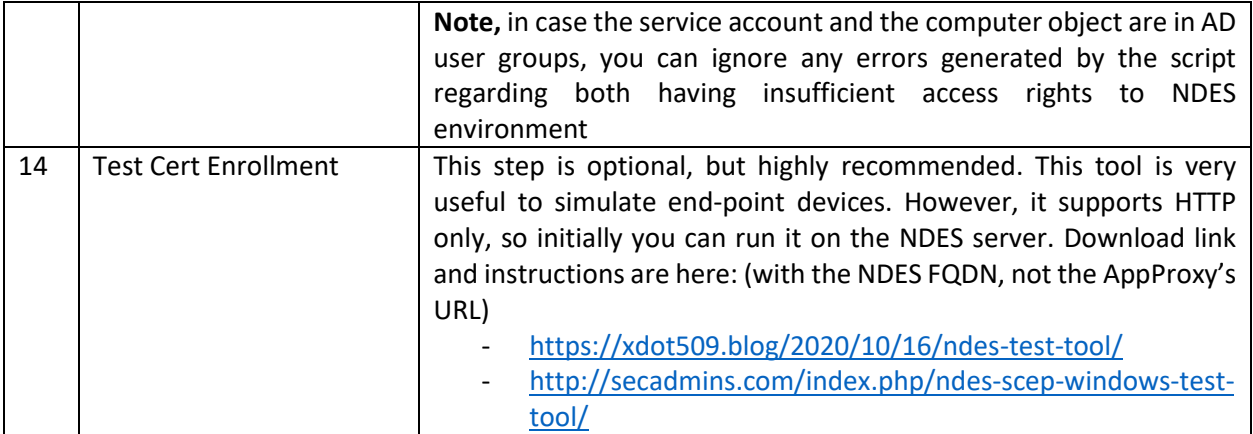

#### <span id="page-6-0"></span>**NDES HA**

Steps to be added after validating in both the test and production environments

Make sure to redirect Azure App Proxy to the LB URL in case HA is applied

## <span id="page-6-1"></span>**Azure AD Application Proxy**

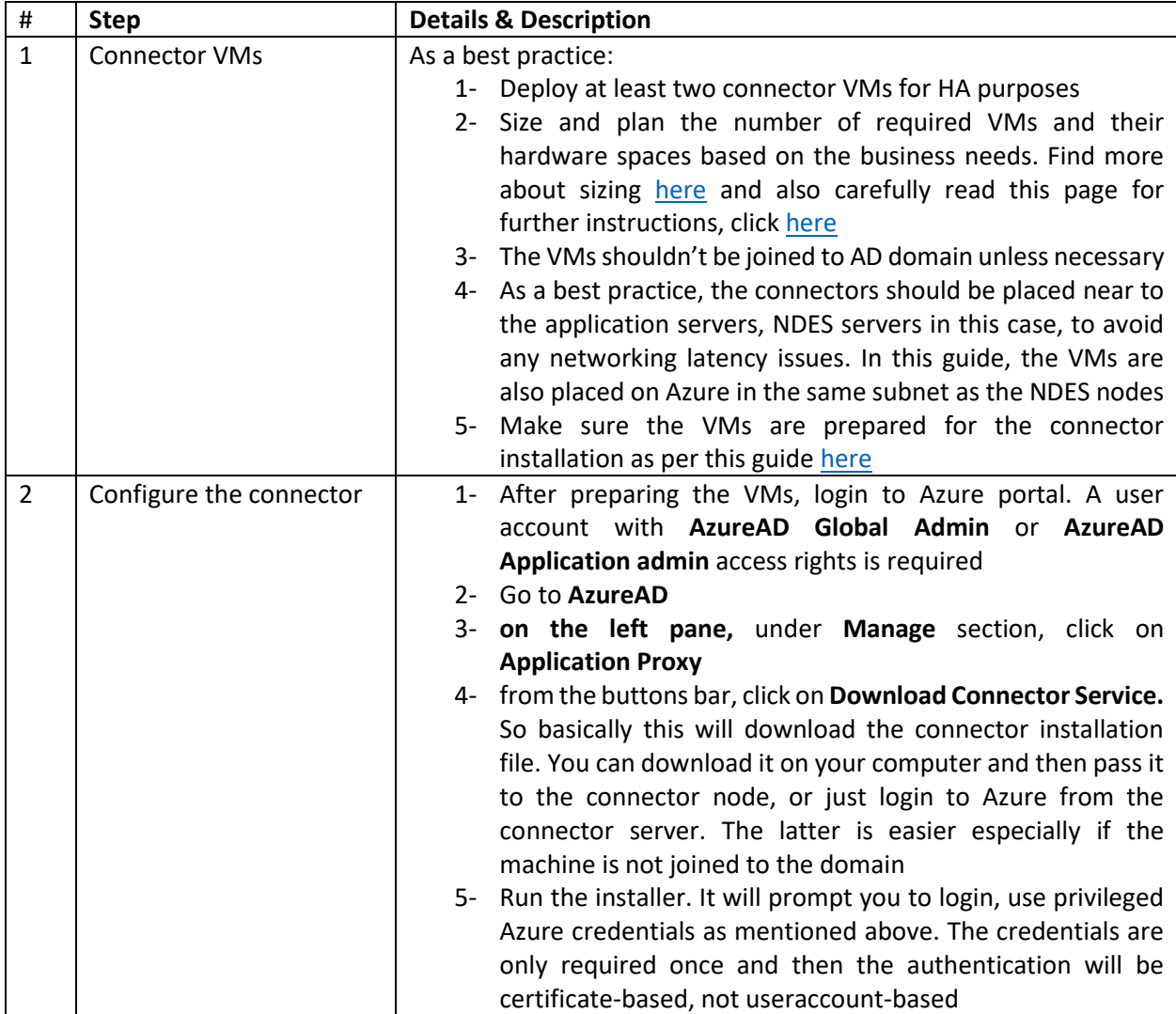

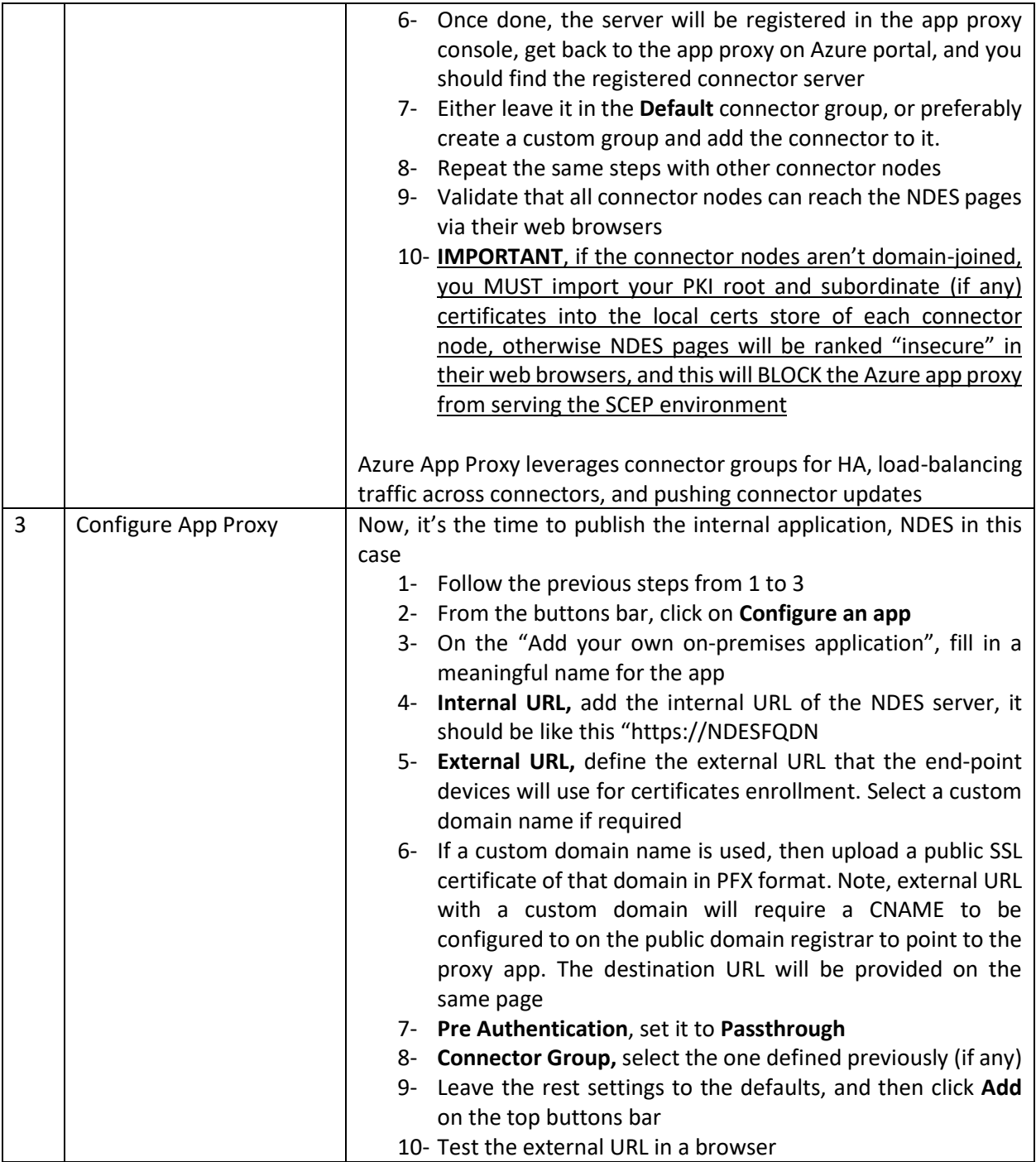

# <span id="page-7-0"></span>**Accessing SCEP**

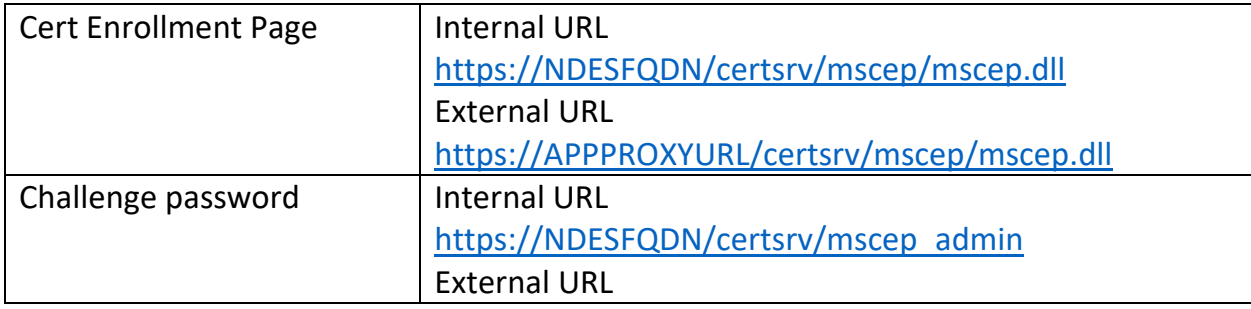

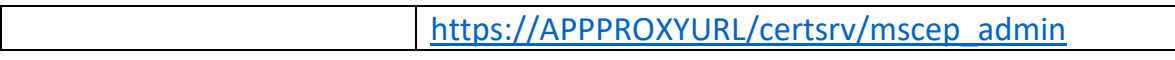

## <span id="page-8-0"></span>**Important Notes**

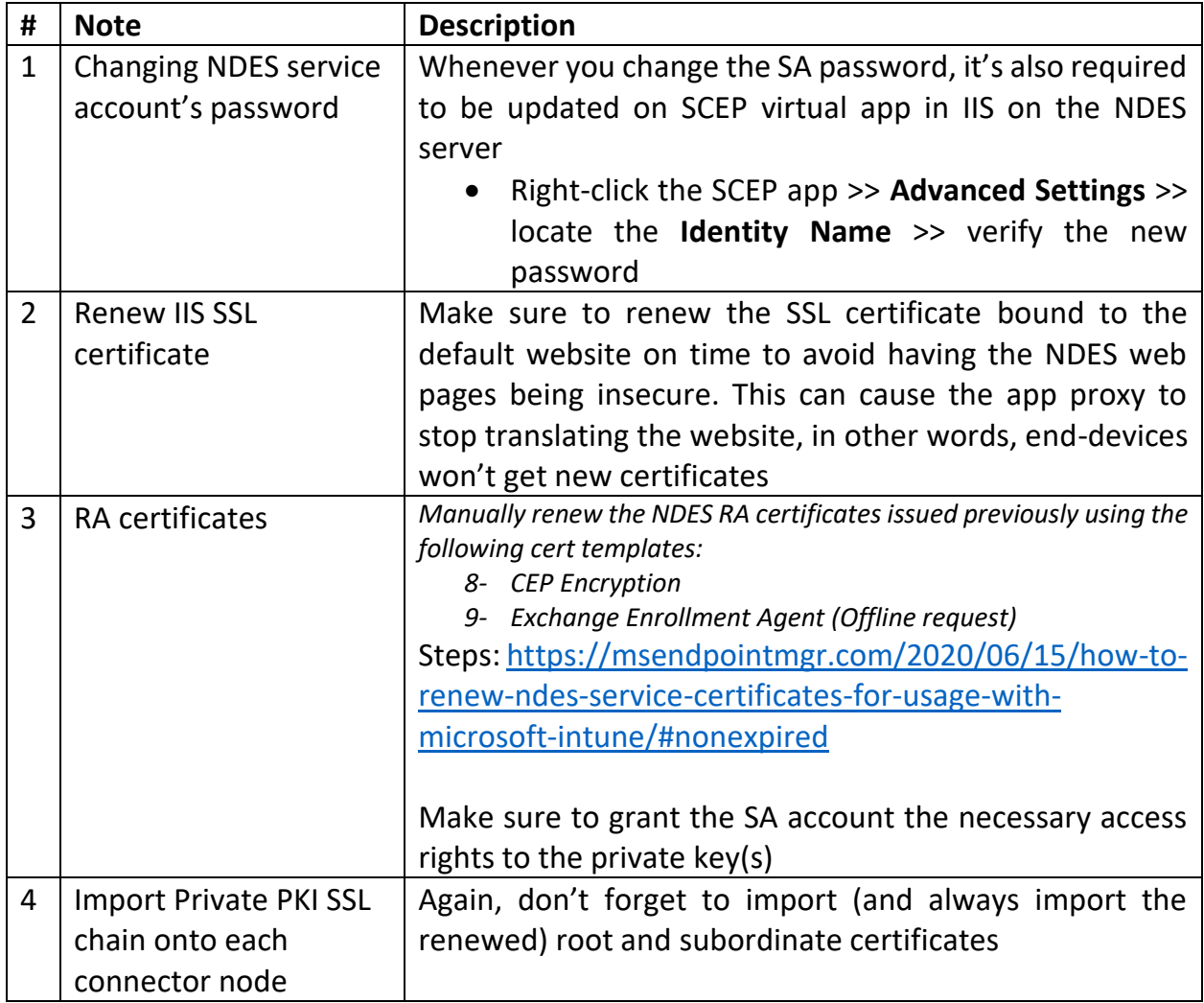

# <span id="page-8-1"></span>**Troubleshooting**

This section includes several tools and techniques to help troubleshoot general SCEP problems

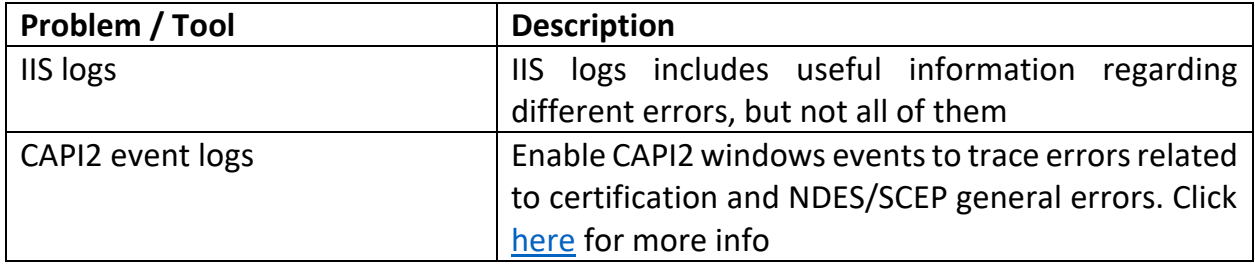

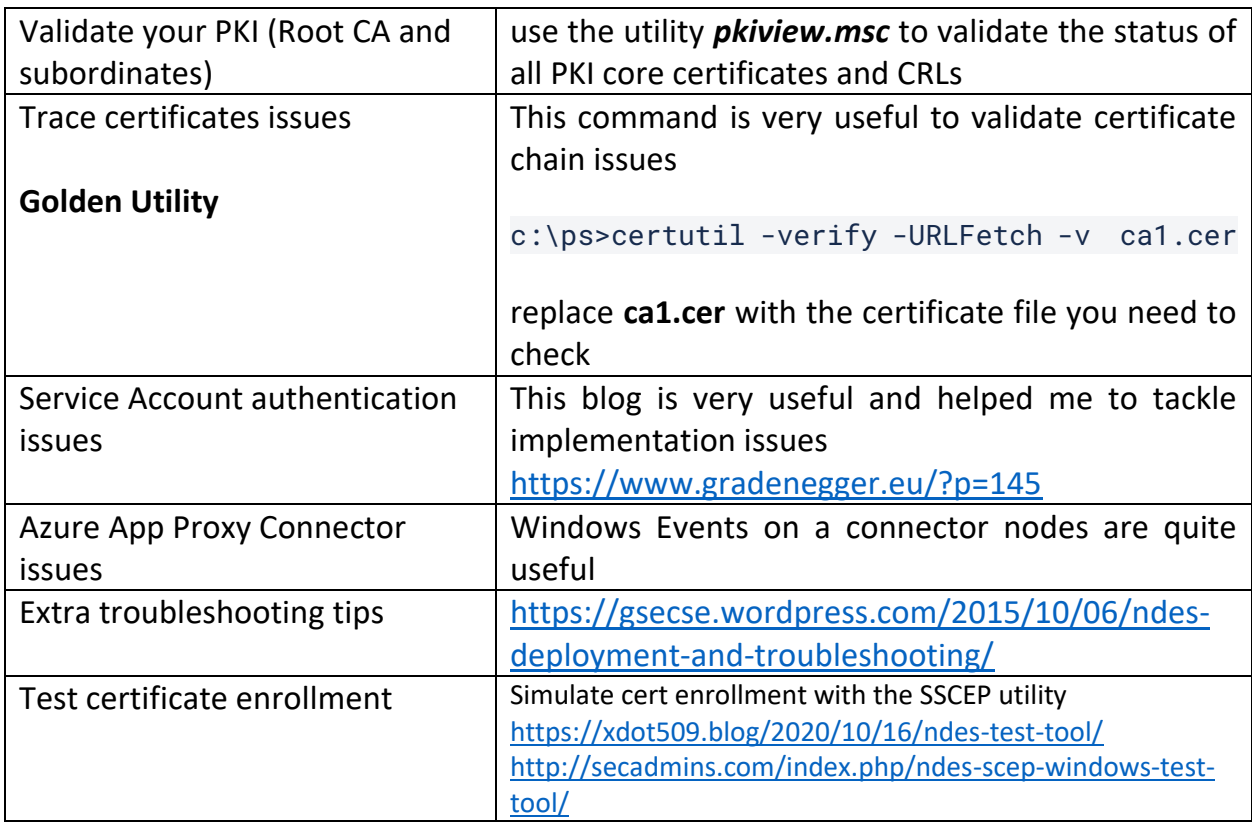

### <span id="page-9-0"></span>**Resources**

- Main guide for SCEP and NDES deployment
	- o <https://learn.microsoft.com/en-us/mem/intune/protect/certificates-scep-configure>
	- o [https://learn.microsoft.com/en-us/mem/intune/protect/certificates-scep](https://learn.microsoft.com/en-us/mem/intune/protect/certificates-scep-configure#set-up-ndes)[configure#set-up-ndes](https://learn.microsoft.com/en-us/mem/intune/protect/certificates-scep-configure#set-up-ndes)
- Create SCEP cert profile on the local CA
	- o [https://learn.microsoft.com/en-us/mem/intune/protect/certificates-scep](https://learn.microsoft.com/en-us/mem/intune/protect/certificates-scep-configure#create-the-scep-certificate-template)[configure#create-the-scep-certificate-template](https://learn.microsoft.com/en-us/mem/intune/protect/certificates-scep-configure#create-the-scep-certificate-template)
- Configure Azure app proxy for SCEP and Jamf Pro
	- o [https://macnotes.wordpress.com/2020/11/11/configuring-azure-web-application](https://macnotes.wordpress.com/2020/11/11/configuring-azure-web-application-proxy-for-jamf-pro-scep-certificates/)[proxy-for-jamf-pro-scep-certificates/](https://macnotes.wordpress.com/2020/11/11/configuring-azure-web-application-proxy-for-jamf-pro-scep-certificates/)
- NDES HA
	- o [https://learn.microsoft.com/en-us/windows/security/identity-protection/hello-for](https://learn.microsoft.com/en-us/windows/security/identity-protection/hello-for-business/hello-hybrid-aadj-sso-cert#high-availability:~:text=High-,Availability,-The%20Network%20Device)[business/hello-hybrid-aadj-sso-cert#high-availability:~:text=High-,Availability,-](https://learn.microsoft.com/en-us/windows/security/identity-protection/hello-for-business/hello-hybrid-aadj-sso-cert#high-availability:~:text=High-,Availability,-The%20Network%20Device) [The%20Network%20Device](https://learn.microsoft.com/en-us/windows/security/identity-protection/hello-for-business/hello-hybrid-aadj-sso-cert#high-availability:~:text=High-,Availability,-The%20Network%20Device)
- Integrate Azure AD app proxy with NDES
	- o [https://learn.microsoft.com/en-us/azure/active-directory/app-proxy/active-directory](https://learn.microsoft.com/en-us/azure/active-directory/app-proxy/active-directory-app-proxy-protect-ndes)[app-proxy-protect-ndes](https://learn.microsoft.com/en-us/azure/active-directory/app-proxy/active-directory-app-proxy-protect-ndes)
- NDES role installation steps Microsoft Guide
- o [https://learn.microsoft.com/en-us/windows/security/identity-protection/hello-for](https://learn.microsoft.com/en-us/windows/security/identity-protection/hello-for-business/hello-hybrid-aadj-sso-cert#install-the-network-device-enrollment-services-role)[business/hello-hybrid-aadj-sso-cert#install-the-network-device-enrollment-services-role](https://learn.microsoft.com/en-us/windows/security/identity-protection/hello-for-business/hello-hybrid-aadj-sso-cert#install-the-network-device-enrollment-services-role)
- Install and Configure NDES
	- o <https://www.petenetlive.com/KB/Article/0000947>
- NDES testing tool:
	- o <https://xdot509.blog/2020/10/16/ndes-test-tool/>
- JAMF SCEP requirements
	- o [https://docs.jamf.com/technical-papers/jamf-pro/scep](https://docs.jamf.com/technical-papers/jamf-pro/scep-proxy/10.0.0/Requirements.html)[proxy/10.0.0/Requirements.html](https://docs.jamf.com/technical-papers/jamf-pro/scep-proxy/10.0.0/Requirements.html)
- Implement incrementally and test each step
	- o [https://learn.microsoft.com/en-us/azure/active-directory/app-proxy/application-proxy](https://learn.microsoft.com/en-us/azure/active-directory/app-proxy/application-proxy-deployment-plan#:~:text=Implement%20incrementally%20and%20test%20each%20step)[deployment](https://learn.microsoft.com/en-us/azure/active-directory/app-proxy/application-proxy-deployment-plan#:~:text=Implement%20incrementally%20and%20test%20each%20step)[plan#:~:text=Implement%20incrementally%20and%20test%20each%20step](https://learn.microsoft.com/en-us/azure/active-directory/app-proxy/application-proxy-deployment-plan#:~:text=Implement%20incrementally%20and%20test%20each%20step)
- Monitoring and logging
	- o [https://learn.microsoft.com/en-us/azure/active-directory/app-proxy/application-proxy](https://learn.microsoft.com/en-us/azure/active-directory/app-proxy/application-proxy-deployment-plan#reporting-and-monitoring)[deployment-plan#reporting-and-monitoring](https://learn.microsoft.com/en-us/azure/active-directory/app-proxy/application-proxy-deployment-plan#reporting-and-monitoring)
- JAMF Pro IP Addresses
	- o [https://docs.jamf.com/technical](https://docs.jamf.com/technical-articles/Permitting_InboundOutbound_Traffic_with_Jamf_Cloud.html)[articles/Permitting\\_InboundOutbound\\_Traffic\\_with\\_Jamf\\_Cloud.html](https://docs.jamf.com/technical-articles/Permitting_InboundOutbound_Traffic_with_Jamf_Cloud.html)
- Cisco Ise
	- o [https://docs.jamf.com/prerelease-jamf](https://docs.jamf.com/prerelease-jamf-pro/10.42.0/beta/24L51DCZWD/Settings_for_Integrating_Jamf_Pro_with_Cisco_ISE_3-1.html)[pro/10.42.0/beta/24L51DCZWD/Settings\\_for\\_Integrating\\_Jamf\\_Pro\\_with\\_Cisco\\_ISE\\_3-](https://docs.jamf.com/prerelease-jamf-pro/10.42.0/beta/24L51DCZWD/Settings_for_Integrating_Jamf_Pro_with_Cisco_ISE_3-1.html) [1.html](https://docs.jamf.com/prerelease-jamf-pro/10.42.0/beta/24L51DCZWD/Settings_for_Integrating_Jamf_Pro_with_Cisco_ISE_3-1.html)
- JAMF PKI Certs
	- o [https://docs.jamf.com/10.25.0/jamf-pro/administrator-guide/PKI\\_Certificates.html](https://docs.jamf.com/10.25.0/jamf-pro/administrator-guide/PKI_Certificates.html)
- Generating and Uploading SSL Chain of Root
	- o [https://docs.jamf.com/10.25.0/jamf-pro/administrator](https://docs.jamf.com/10.25.0/jamf-pro/administrator-guide/PKI_Certificates.html#:~:text=Uploading%20Signing%20and%20CA%20Certificates%20for%20an%20External%20CA)[guide/PKI\\_Certificates.html#:~:text=Uploading%20Signing%20and%20CA%20Certificate](https://docs.jamf.com/10.25.0/jamf-pro/administrator-guide/PKI_Certificates.html#:~:text=Uploading%20Signing%20and%20CA%20Certificates%20for%20an%20External%20CA) [s%20for%20an%20External%20CA](https://docs.jamf.com/10.25.0/jamf-pro/administrator-guide/PKI_Certificates.html#:~:text=Uploading%20Signing%20and%20CA%20Certificates%20for%20an%20External%20CA)
- Obtaining CA certs from Microsoft PKI.
	- o [https://docs.jamf.com/technical](https://docs.jamf.com/technical-articles/Obtaining_a_SCEP_Proxy_Signing_Certificate_from_a_Microsoft_CA_Using_Command_Prompt_and_Uploading_the_Certificate_to_Jamf_Pro.html)articles/Obtaining a SCEP Proxy Signing Certificate from a Microsoft CA Using Co mmand Prompt and Uploading the Certificate to Jamf Pro.html

Azure AD App Proxy

- Plan Azure AD app proxy deployment
	- o [https://learn.microsoft.com/en-us/azure/active-directory/app-proxy/application-proxy](https://learn.microsoft.com/en-us/azure/active-directory/app-proxy/application-proxy-deployment-plan)[deployment-plan](https://learn.microsoft.com/en-us/azure/active-directory/app-proxy/application-proxy-deployment-plan)
- Understand App Proxy Connectors (requirements and capacity planning)
	- [https://learn.microsoft.com/en-us/azure/active-directory/app-proxy/application-proxy](https://learn.microsoft.com/en-us/azure/active-directory/app-proxy/application-proxy-connectors)[connectors](https://learn.microsoft.com/en-us/azure/active-directory/app-proxy/application-proxy-connectors)
- Configuring custom domain names.
- o [https://learn.microsoft.com/en-us/azure/active-directory/app-proxy/application-proxy](https://learn.microsoft.com/en-us/azure/active-directory/app-proxy/application-proxy-configure-custom-domain)[configure-custom-domain](https://learn.microsoft.com/en-us/azure/active-directory/app-proxy/application-proxy-configure-custom-domain)
- Optimize traffic flow
	- o [https://learn.microsoft.com/en-us/azure/active-directory/app-proxy/application-proxy](https://learn.microsoft.com/en-us/azure/active-directory/app-proxy/application-proxy-network-topology?source=recommendations)[network-topology?source=recommendations](https://learn.microsoft.com/en-us/azure/active-directory/app-proxy/application-proxy-network-topology?source=recommendations)